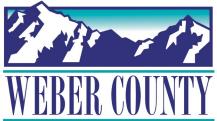

## New HRIS/Payroll Login Instructions

## Enter the iPad Code: 4357 (help) Click on the web clock icon Web Clock **Enter your User Name and Password** Sign In Oracle Applications Cloud Sign In You will be sent directly to the web clock to punch in/out as needed AM 9:57 AM \*\*\*Make sure you log out when finished by clicking on your initials in the upper right hand corner of the screen and click <u>Sign Out</u> then <u>Confirm</u>\*\*\* Sign Out Oracle Applications Cloud EW Logout Consent Sign Out